# スマートハウスで共有する家庭情報の効果的な提示方法

## 阿部 真理子 (指導教員:渡辺知恵美)

## <sup>1</sup> はじめに

近年注目されているスマートハウスでは家庭内の電 子機器や高機能化された家電や家具がネットワークで 接続されており, 家庭内の状況や家族の動向をセンサ 類を用いて取得し, それらをもとに進んだサービスを 提供することができる. そのようなスマートハウスで は家庭内の多くの家電・家具などに様々なデータが存 在しているが, それらを有効に活用するには家族みん なが気軽に閲覧したり,利用する環境が必要である. 本稿では家の中に存在する情報をデータベースに蓄積 し,そのデータベースから得た問合せ結果をもとに家 庭内ネットワーク専用のテレビ番組を自動作成するシ ステムを提案する.

## <sup>2</sup> システムの概要

## 2.1 おうちチャンネル作成システム

「おうちチャンネル」はスマートハウス内で蓄積さ れたデータからテレビ番組を自動的に作成して定期的 に放送するシステムである. 番組を作成するためのシ ステムの流れを図 <sup>1</sup> に示す.

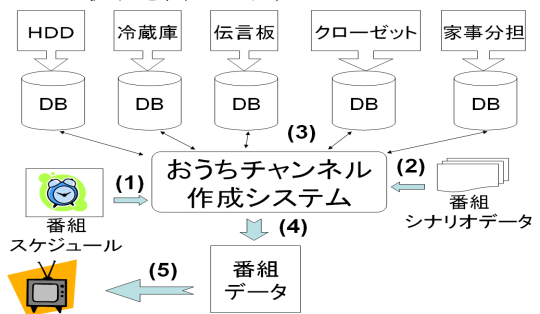

図1:おうちチャンネル作成システムの流れ

以下, システムの流れを図1と対応させ説明する. 1. 何時に何の番組を配信するかといった番組スケジュー ルに従っておうちチャンネル作成システムを実行させ る.(図 1-(1))

2. スタジオ, キャスト, 進行を記述した番組用シナリ オデータを呼び出す.シナリオデータについては 4.2 項で詳しく述べる. (図 1-(2))

3.HDD, 冷蔵庫, 伝言板, クローゼット, 家事分担の 情報はそれぞれのデータベースに蓄積されており,本 システムは番組シナリオデータを参考に, 番組作成に 必要なデータを持っているデータベースに問い合わせ, 必要な情報を取得する.(図 1-(3))

4. 取得した問合せ結果をシナリオデータに埋め込み, 番組を作成する.番組を作成する技術ついては 4.1 項 で詳しく述べる.(図 1-(4))

5. 作成された番組を配信する.(図 1-(5))

# <sup>3</sup> 「家事お手伝いランキング」番組の作成

将来的にはホームネットワーク上の全データを対象 として様々な番組を作成していきたいと考えているが, まずその初期段階として,本稿では家事分担支援ホワ イトボードシステム [1] のデータを利用した家事に関 する情報を伝える「家事お手伝いランキング」番組を 作成することとした.

#### 3.1 家事分担支援ホワイトボードシステム

家事分担支援ホワイトボードシステムは家族全員で 家事全般の状況を共有できたり,ホワイトボード上で 家族のメンバーが相互に家事分担できるシステムであ る.「家事お手伝いランキング」番組では「家事分担 支援ホワイトボードシステム」の家事状況管理システ ムによって記録されたデータを使う.ただしデータは RDB で保存するものとする. 家事状況管理システムの データ収集に必要なメンバー (members) テーブル,家 事 (kajis) テーブル, 家事実施状況ログ (kajilogs) テー ブルのスキーマのER図を図 <sup>2</sup> に示す.

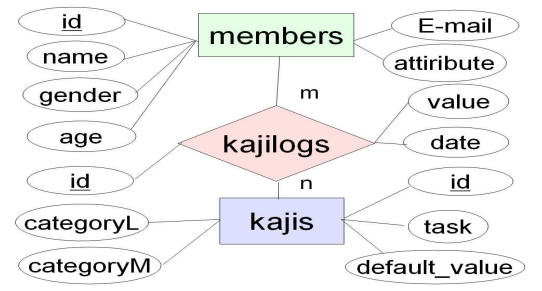

図 2: members,ka jis, ka jilogs のスキーマのER図

以下に各テーブルの説明を示す.

・members テーブルは ID(id), 家族メンバーの名前 (name), 年齢 (age), 性別 (gender), 属性 (attribute), メールアドレス (E-mail) である.

· kajis テーブルは家事 (task) ごとに得点 (default\_value) を決め,ID (id) を付け大カテゴリ (categoryL),中カテゴリ (
ategoryM) に分けたものであ る.

・ka jilogs テーブルは行われた家事の ID(task id), 行っ た家族の ID(member\_id), 日付 (date), 達成した分だ けの家事の得点 (value) に ID(id) を付けたものである. 例えば、掃除がけの default\_value を 10 点とする. 掃 除がけを完璧にしたらその際の value は 10 点, 9割し たら value は <sup>9</sup> 点となる.

#### 3.2 番組シナリオ

「家事お手伝いランキング」番組は各家事ごとにポ イントを決め,多くポイントを獲得した上位三名を発 表する番組である. 週ごとにポイントを集計し、その 結果を日曜の夜七時に番組で放送するものとする. 家 族の誰が何の家事をしたかという情報は「家事分担支 援ホワイトボードシステム」の家事状況管理システム によって記録されている.

この番組を閲覧することで家事を頑張った人がほめ られたり,励まされたりと家族の楽しい会話が増える ことが期待される.また、テレビから受動的に情報を 得ることができるため,家族で食事をしながら閲覧す ることも可能である.実際に作成した仮想 CG キャラ クターのヘップとポコが司会の「家事お手伝いランキ ング」番組のサンプルを図 <sup>3</sup> に示す.

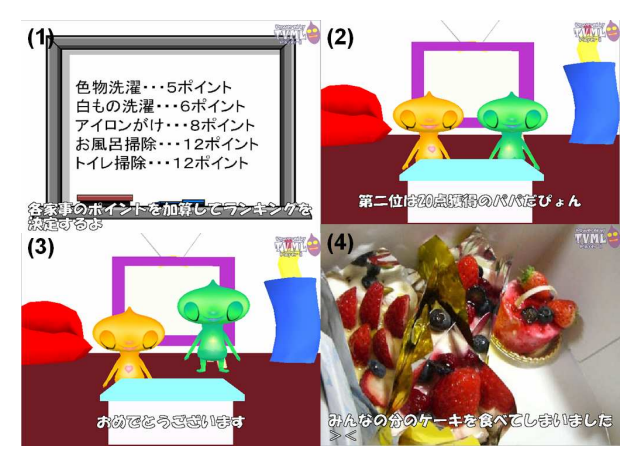

図 3:「家事お手伝いランキング」番組サンプル

## <sup>4</sup> 番組自動作成

#### 4.1 TVML

本研究では番組作成に TVML[2] の技術を使用する. TVML (TV program Making language) はテキスト ベースの言語であり,TVML で書いた番組台本を,パ ソコンソフトの TVML プレイヤーで即座にテレビ番 組として再生することが可能となる.

## 4.2 番組自動作成の流れ

「家事お手伝いランキング」番組の自動作成にはシ ナリオデータが必要である.シナリオデータはスタジ オ,キャスト,進行が記述されており、データベースに 必要なデータを定期的に問い合わせる.シナリオデー タ作成は ERB と A
tiveRe
ord を使用する.ERB は プレーンテキスト (本研究では TVML にあたる)に Ruby スクリプトを埋め込む eRuby の Ruby による実 装であり, TVML ファイルの中に<% … %>の記号 があればそこを Ruby が書かれた部分として認識する. ActiveRecord はデータベースからデータを読み出す ためのアプローチである. ActiveRecord を使ってメン バーテーブル,家事テーブル,家事実施状況ログテー

ブルのある家事情報データベースにポイントを多く獲 得した人の名前とその獲得ポイントを問い合わせる. 「家事お手伝いランキング」番組の誰が一 番家事をしたかを発表する場面を例に、番組 が自動作成されるまでの流れを図 4 に示す.

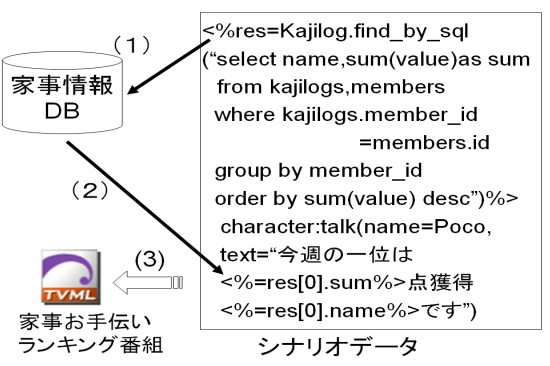

図 4:番組が自動作成されるまでの流れ

以下, 番組が自動作成されるまでの流れの説明である. (1) シナリオデータに書かれた

 $\langle \frac{6}{6}$  res = Kajilog.find by sql  $\cdots$  desc"  $\rangle$  % > で家事情報データベースにポイントを多く獲得した上 位者の名前と獲得したポイントを降順に問い合わせる. (2) シナリオデータの<%=res[0].name %>, <% =res[0].value %>に間合せ結果のうち一番家事をし た人の名前,獲得ポイントがそれぞれ埋め込まれる. (3) これにより,番組のTVMLファイルが完成する.

# <sup>5</sup> まとめと今後の課題

本稿では, 家庭情報を蓄積した DB から得た問合せ 結果をもとにおうちチャンネルを自動作成し, テレビ 番組として配信するシステムについて記述した. ただ ユーザーが実際に使用するという視点でとらえると課 題を残す事となった. 以下にその課題を示す. 本研究 の現段階では「家事お手伝いランキング」番組のシナ リオデータしか作成していない.またその作成は全て 著者自身によるものである. しかし、家庭内には冷蔵 庫、家族のスケジュールなど様々なデータが存在して おり,様々な番組,シナリオデータを作成する必要が ある.今後は誰でも簡単に番組,シナリオデータを作 成する手法を考える必要がある.

[謝辞] 本研究を進めるにあたりご助力いただきました 本大学大学院の松原靖子先輩に深く感謝いたします.

### 参考文献

- [1] 松原靖子: "働く女性のための「家事分担支援ホワイト ボード」システムの開発", <sup>2007</sup> 年度第 <sup>I</sup> 期未踏ソフトウェア創造事業 (未踏ユー ス)(2007)
- [2] 林正樹: "テキスト台本からの自動番組制作~ TVMLの 提案",<sup>1996</sup> 年テレビジョン学会年次大会,S4-3,pp.589- 592,(1996)
- [3] 阿部真理子,松原靖子,渡辺知恵美: "スマートハウスで 共有する家庭情報の効果的な提示方法",第19回デー タ工学ワークショップ,2008,(投稿中)